# **Catalogue**

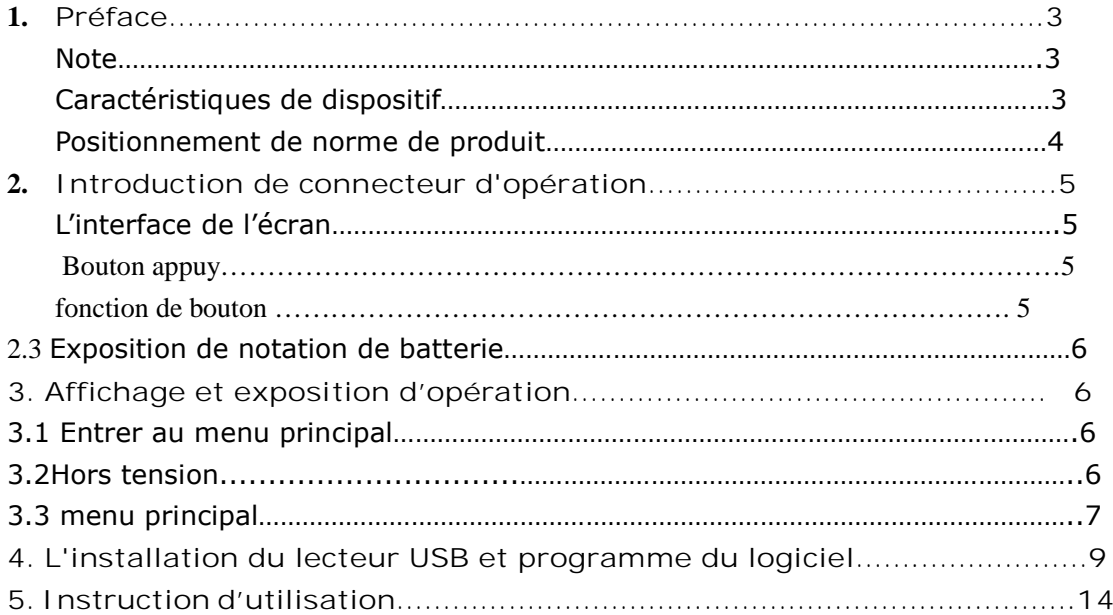

# **Catalogue**

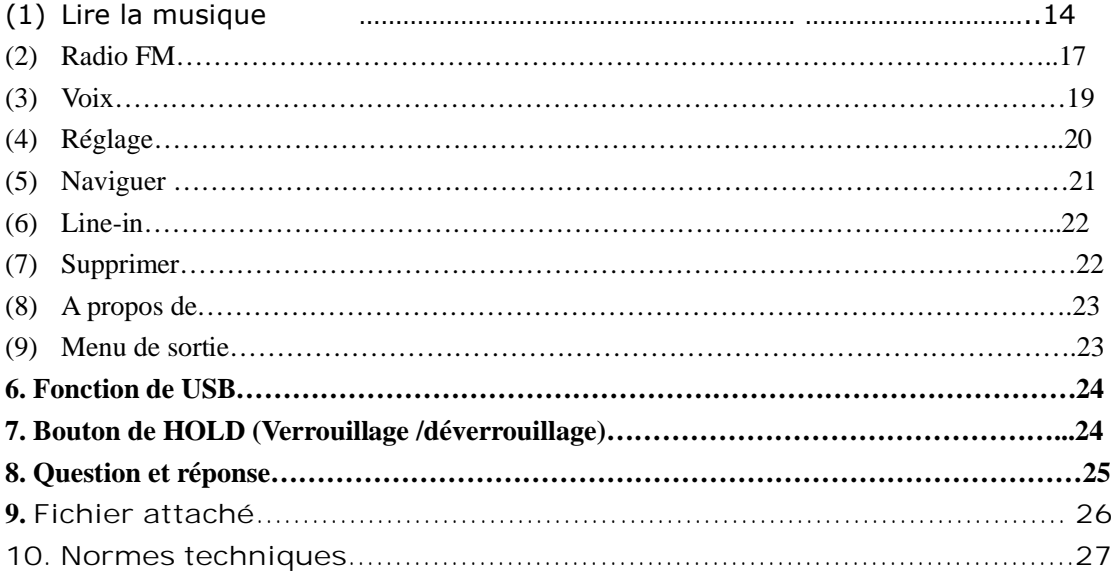

#### **Préface**

**1. NOTE**

- (1) retirez s'il vous plaît la batterie quand vous ne l'utilisez pas. Utilisez s'il vous plaît la batterie AAA pour protéger votre dispositif
- (2) Tenez s'il vous plaît le dispositif loin de la prospérité, le froid, l'humidité, la poussière

(3) Si vous n'utilisez pas votre mp3, enlevez s'il vous plaît la batterie pour éviter de l'endommager pour la fuite et la corrosion.

(4) Ne pas utiliser ce lecteur dans les environnements extrêmement chauds, froids, poussiéreux ou humides.

- (5) Assurez-vous que le bout HOLD est dans la position opposée de pointe de flèche avant de l'utiliser.
- (6) Ne pas frotter ou heurter ce lecteur avec des objets durs, sinon il peut engendrer des éraflures extérieures ou des dommages des autres partie
- (7) Dans les cas suivants, recharger la batterie: l'icône de batterie est vide et clignotante
- (8) Ne pas utiliser ce lecteur dans les environnements extrêmement secs et dans le cas statique
- (9) Ne pas débrancher ce lecteur au moment de formatage, de téléchargement ou de téléchargement vers le serveur, car il pourrait provoquer des erreurs de programme.
- (10) Après que le lecteur est connecté avec un ordinateur pour le téléchargement de fichiers et que le transfert est fini, d'abord cliquez l'icône de flèche verte dans le plateau de système et ne retirez pas le lecteur de port USB jusqu'à l'apparition de cette notification : " vous pouvez maintenant enlever votre matériel en toute sécurité".
- (11) Quand le dispositif est utilisé pour HD, reconstituez et trouvez des fichiers de la façon correcte s'il vous plaît, n'importe quelle fausse opération causera des fichiers de perte, notre société n'est pas responsable de cela. Évitez d'utiliser ce dispositif dans environnement très sec et dans le cas où statique

**Caractéristiques de dispositif**

●Supporte format mp3 ,WMA

●7 couleur backlight

●Fonction de mise à niveau de mycologue

Offrir le logiciel le plus nouveau dans le page web pour diffuser le fonction Fonction USB

●**A**UCUN programme de gestion de besoin. Vous pouvez le faire fonctionner par "le disque Mobile" dans "Mon ordinateur" (my computer)'

●au-dessus (WIN 2000 n'a pas de besoin du programme de pilote d'installation, CWIN 98 a besoin de installer le disque attaché de pilote ).

●enregistrement /repetition

Vous pouvez enregistrer par microphone et le sauvegarder en format WAV, supporte repetition A-B. C'est un vrai dispositif numérique de répétition ●Six EQ

Naturel, Rock, Jazz, Classique, POP, Bass.

●Diverses langues supportées

●Multiple mode de play

Normal , Répéter un, répéter tous

Enregistrement Line-in

●radio stéréophonique FM,

●mettre hors tension automatiquement

Vous pouvez choisir le temps de fermeture**:** Interdit, 5 minutes, 10 minutes,20 minutes, 30 minutes. Vous pouvez l'utiliser librement.

**Attachments de norme de produits**

**Attention:** Vérifiez s'il vous plaît si la boîte incluant les attachements suivants.

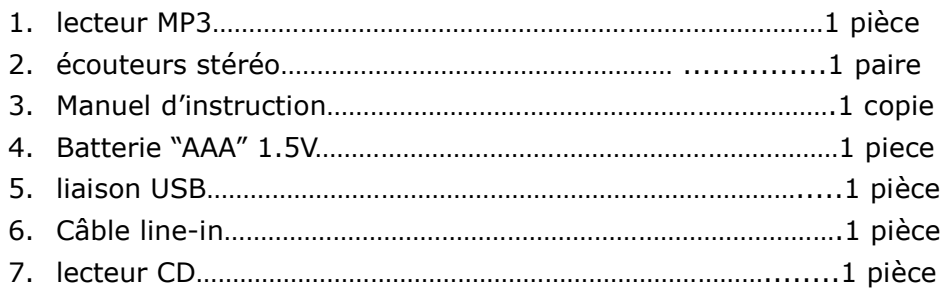

### **2. Introduction de connecteur**

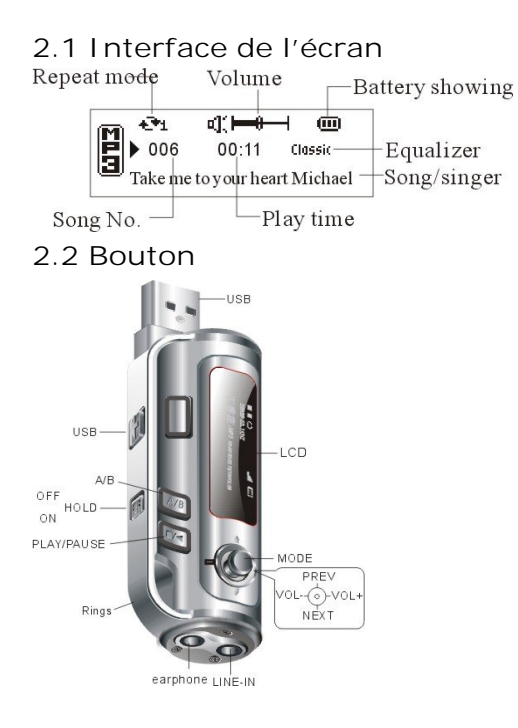

2.2.1 Fonction de bouton

1. "PLAY": Marche, pause, sous tension, hors tension.

2. "NEXT": chanson suivante, article suivant/avance rapide.

3. "PREV": chanson précédente, article précédent/retour rapide.

4. Vol-: baisse de volume de son, baisse rapide.

5. VOL+: augmentation de volume de son, augmentation rapide.

6. MODE: commutation entre différents modes de fonctionnement, différents articles de menu. 7. HOLD: Verrouillage /déverrouillage des boutons. Mettez sous tension, le bouton est

verrouille, mettez hors tension, déverrouiller le bouton

2.2.2 L'action de presse-bouton comprend appuyer fugitivement, appuyer longtemps, appuyer simplement. Il montre la presse simple au-dessous sauf l'instruction spéciale.

Appuyer longtemps : appuyer plus de 2 secondes, jusqu'à l'écran ne signe le registre en partant, Seulement pour fermer le lecteur

Appuyer simplement : l'appuyer, Il prend des effets lors de la sortie de votre main Appuyer fugitivement: La presse sur des effets une fois 2 secondes, il prendra des effets et seulement efficace une fois

#### **Symbole de batterie**

Quand la batterie est 1.5V, il veut montrer plein. La capacité de batterie diminuera avec l'augmentation de temps.

Quand la batterie utilise à peine, l'icône de batterie flash et être vide. Il montre que vous devez changer de batterie.

# **3. Exposition et operation**

**Entrer au menu principal**

Appuyer sur le bouton "MODE" pour entrer au menu de Toutes les sortes **La mise hors tension**

Appuyer sur le bouton "PLAY" longtemps pour power-off

**3.3 Menu principal**

Power-on (Sous tension) : en état de fermeture, appuyez sur le PLAY pour entrer au Mode Musique, puis appuyez sur le MODE pour entrer au menu principal.

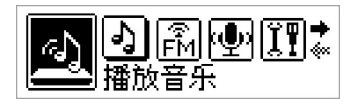

Appuyez sur le NEXT et le PREV peut commuter votre option, puis appuyez sue le MODE peut entrer au menu secondaire et le confirmer. Entrer aux différentes fonctions du menu principal.

Menu principal : appuyez longtemps sur le MODE pour entrer.

1. Mode Play :

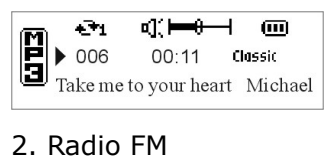

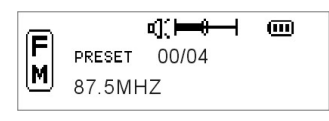

- **3. Voix**
- **4. Réglage**
- **5. Naviguer**
- **6. Enregistrement Line-in**
- **7 Supprimer**

### 8. **A propos de**

### 9. **Sortie**

**4. Programme de lecteur USB et programme de mise à jour de logiciel**

**Installation de Programme de lecteur USB et de programme de mise à jour de logiciel**

- 1. Vérifiez s'il vous plait votre MP3 pour voir s'il est relié au PC USB
- 2. Installez le disque à l'ordinateur. L'ordinateur terminera automatiquement. S'il a besoin de l'installation à la main, Cliquez le bureau "commence fonctionnent" et input "X:\setur.exe" le x montre le disque
- 3. Installé à la main, l'ordinateur le fera automatiquement, il y a quelques notes que vous pouvez suivre.
- 4. Terminez d'installer, on vous a suggère de reprendre le PC

Maintenant vous pouvez relier votre MP3 au connecteur VSB. Le système de Windows vérifiera MP3, il montrera nouveau hardware, et votre MP3 montrera être prêt

**Attention :**

Si échouer à le connecter, ouvrir 'management de réglage' ('setting management'), vérifier la storage massif de USB, pour vois si vous avez installe le dispositif ou non, sinon, installez d'abord s'il vous plait suivant ci-dessous

Utilisez MP3 pour télécharger ou télécharger vers le serveur, il ne faut pas aucune opération. Seulement le retrait pour le finir.

- 1. Quand le MP3 est en état de prêt, USB mini-USB connecte MP3 au USB de l'ordinateur
- 2. Double-clic sur "Mon ordinateur", vous pouvez trouver qu'il y a un nouveau disque. C'est votre MP3
- 3. Télécharger les fichiers au MP3, Seulement tirer le fichier à votre MP3
- 4. Vous pouvez télécharger votre fichier dans l'ordinateur
- 5. MP3 peut sauver toutes les sortes de fichiers en plus du fichier de musique

**Utilisation de mise à niveau de programme de logiciel** Mise à niveau de programme de logiciel peut mettre votre MP3 à niveau pour

améliorer la fonction ou avoir un nouveau fonction. La condition la plus basse de configuration du Système informatique :

,1 Système d'opération : Windows98, 2000, XP

,2 CPU: pen tium II233MHZ ou ci-dessus

- ,3 RAM : 32MB ou ci-dessus
- ,4 56 kbps Moderne

,5 USB 1.1

**Mise à niveau de logiciel**

- 1. Avant de la mise a niveau, assurez-vous que le MP3 ouvert et a été connecté au USB de l'ordinateur
- 2. Connectez-vous s'il vous plaît notre page Web et téléchargez le logiciel de mise à niveau et copiez-le ensuite au catalogue conformément au programme
- 3. Cliquez 'begin-program' dans le windows, choisissez 'Signal Tel MSCN Audio player' et choisissez 'Firm ware Download' pour faire fonctionner le programme de misa a niveau de logiciel

**Opération de misa à niveau de logiciel**

1. Faites fonctionner le programme de mise a niveau de MP3, comme après 2..Si n'importe quel programme dans MP3, donc une fenêtre apparaîtra comme après

3. appuyez sur 'START', ensuite mettre à niveau le programme de MP3

4. Il y aura un écran quand la mise à niveau terminé

**5. Instruction d'utilisation**

**1. Lecture de la musique**

En état de fermeture, démarrer le MP3, il entrera MP3/WMA mode Play Mode attente Mode play Mode pause

● Dans l'état de lecture ou de pause, appuyez "le mode" pour entrer au menu de branche de chanson par le choix "NEXT/PREV". Après avoir appuyé le 'MODE' pour confirmer, vous pouvez choisir n'importe quelle chanson pour jouer sous le catalogue, appuyez 'Play' pour quitter l'interface

● Dans l'état de lecture, appuyez longtemps le bouton 'A/B' pour l'enregistrement. Dans l'état d'enregistrement, appuyez longtemps le bouton 'A/B' pour quitter l'enregistrement

● Lecture/pause/arrêt/état de fermeture Appuyez singulièrement 'PLAY' pour commencer à lire Appuyez singulièrement 'PLAY' pour arrêter de lire (dans l'état de lire) Appuyez 'PLAY' 2 secondes pour arrêter la chanson présente Appuyez 'PLAY' longtemps : tiendra le dispositif

● Réglage d'Audio

Appuyez 'MODE' pour entrer au menu principal :

(1) Appuyez 'NEXT/PREV' : choisissez 'setting' au menu principal, appuyez 'MODE' pour entrer.

(2) Appuyez 'NEXT/PREV' : choisissez 'aqualize' au 'setting', appuyez 'MODE' pour entrer.

(3) Appuyez 'NEXT/PREV' : choisissez 'aqualizer', il y a classique, pop, bass, rock, jazz normal. Vous pouvez en choisir un, appuyez 'MODE' pour le confirmer et ensuite retournez au mode 'setting'

**Lyrique simultanément exposition**

,1 Ce dispositif supporte le format LRC, entrer dans l'état de lecture,

assurez-vous que le nom de fichier LRC même comme le nom de chanson. Ensuite il peut montrer simultanement le lyrique. Si pas de lyrique, il montrera l'information ID3, si pas de l'information ID3, il montrera le fichier.

Beaucoup de page Web offre ce service de téléchargement. Quand on clique 'download' et le Charge à votre dossier de fichier. Ce qu'on a l'intention de faire est de mettre le fichier LRC à MP3. Et vous devez mettre le mp3 de même nom au même document. En un mot, si vous voulez montrer le lyrique, vous devez tenir le nom lyrique est pareil que le nom de la chanson.

● Dans l'état de lecture, appuyez 'MODE' pour entrer au système d'opération »

,1 Appuyez 'NEXT/PREV' : choisissez 'setting' au menu principal. Appuyez 'MODE' pour entrer.

,2 Appuyez 'NEXT/PR EV' : choisissez 'play mode' au menu 'setting'. Appuyez 'MODE' pour entrer.

,3 Appuyez 'NEXT/PREV' : choisissez l'ordre de lecture au 'play mode', il y a trois

sortes de l'ordre de lecture : normal, répétition simple, Toute la répétition. Choisissez un d'entre eux, appuyez 'MODE' et retournez au 'setting'

● Volume : VOL- : diminuer le volume

VOL+ : augmenter le volume

Appuyez 'VOL+' longtemps peut augmenter le volume

Appuyez 'VOL-' longtemps peut diminuer le volume

● Avancer vite/ retourner vite Appuyez 'NEXT' et 'PREV' peut choisir la chanson Appuyez 'NEXT' longtemps est pour avancer vite la chanson présente Appuyez 'PREV' longtemps est pour retourner vite la chanson présente

**(2) Radio FM**

● Réception d'une radio

Pendant le temps d'attente, appuyez 'MODE' pour entrer au menu principal, appuyez 'NEXT/PREV' pour choisir 'Radio', appuyez 'MODE' pour écouter et montrer le dernier canal.

Dans l'état de modulation de fréquence de FM, appuyez longtemps 'MODE' pour entrer au menu principal et appuyez 'NEXT/PREV' pour choisir 'save channel', 'delete', 'search automatically', 'exit'

● Sauvegarder le canal

Dans l'état de FM, appuyez longtemps 'MODE' pour entrer au menu principal et choisir 'save channel'. Apres la confirmation d'appuyer 'MODE', appuyez ensuite 'PLAY', il montrera 'OK', c'est-à-dire que le sauvegarde est successif.

### • Supprimer

Dans l'état de FM, appuyez 'MODE' pour entrer au menu principal pour choisir 'delete'. Apres la confirmation d'appuyer 'MODE', appuyez ensuite 'PLAY', il montrera 'OK', c'est-à-dire que la suppression est successif.

### • Recherche automatiquement

Dans l'état de FM, appuyez longtemps 'MODE' pour entrer au menu principal et choisir 'SEARCHING', appuyez 'MODE', vous pouvez le rechercher et le sauvegarder. Apres la recherche, il peut entrer automatiquement a l'état de lecture de FM.

#### ● Recherche manuelle

Dans l'état de FM, appuyez 'PLAY' pour supprimer 'PRESET', appuyez 'NEXT/PREV' pour commencer la recherche à la base 0.1. En recherchant un canal, appuyez 'MODE' pour entrer au menu principal et choisissez 'save channel'. Apres la confirmation d'appuyer 'MODE', appuyez ensuite 'PLAY', il montrera 'OK'. Il signifie que c'est successif.

# • Enregistrement

Au mode d'enregistrement, appuyez longtemps "A/B"pour accéder au menu principal. Il créera un fichier en format F001 WAV (Le fichier d'enregistrement suivant nommera comme F001 +1). Ils sauvegarderont au 'VOICE' au menu principal

**(3) VOIX**

Accéder au menu principal, Appuyez sur NEXT PREV pour choisir VOICE, et puis Appuyez sur MODE pour y accéder. Vous allez voir 3 sorte de formats de dossier : F00L WAV & V001.WAV. L001.WAV. ils sont créés par le dossier d'enregistrement de FM et le dossier d'enregistrement et le dossier Line-in. Apres y entrer, appuyez 'PLAY' pour écouter continuellement le dossier d'enregistrement.

Fonction de répétition A/B : Dans l'état «PLAY » (image 1), appuyez sur 'A/B' peut répéter le paragraphe ce que vous avez choisi. Appuyez sur 'A/B' une fois pour choisir le point de début de répétition (image 2), et Appuyez sur 'A/B' 2 fois pour choisir le point d'arrêt de répétition (image 3) et pour commencer la lecture. Appuyez sur MODE 3 fois, ce sera la suppression de réglage dessus (choix de point de début et d'arrêt).

### **(4)Réglage**

#### ● Égaliseur

Appuyez sur 'NEXT/PREV' pour choisir la voie de la voix next/last (suivante/dernière) ; Appuyez sur 'NEXT/PREV' pour répéter la voie de voix upward/downward. Appuyez sur 'MODE' pour confirmer et retourner dans le menu de réglage ('setting')

● Mode 'Play': appuyez sur 'MODE' pour entrer au mode de 'Play'. Appuyez sur 'NEXT/PREV' pour choisir la voie de cycle next/last. Répéter la voie de cycle upward/downward. Le mode de cycle est: normal, répétition simple, toute la répétition, navigation. Appuyez sur 'MODE' pour confirmer et retourner au menu de 'setting'.

#### Contraste

Appuyez sur 'MODE' pour entrer dans l'état d'ajustement contrastant. Appuyez sur 'NEXT/PREV' pour choisir l'ajustement contrastant d'écran.

#### ● Réglage de Rétroéclaireter

Appuyez sur 'MODE' pour entrer dans l'état de réglage de back light:appuyez sur 'NEXT/PREV' pour choisir le temps de back light

00 seconde, 05 secondes, 10 secondes, ON (ouvrir). Appuyez sur 'MODE' pour confirmer et revenir au menu de 'setting'

#### ●Backlight

Appuyez sur "MODE" pour entrer au réglage de backlight. Ensuite appuyez "NEXT/PREV" pour choisir les couleurs de backlight. 7 couleurs: Bleu, rouge, vert, blanc, jaune, bleu foncé, rose. Appuyez sur "MODE" pour confirmer et revenir au menu de réglage.

• Réglage de mise de hors tension automatiquement

Appuyez sur 'mode' pour éteindre l'état de réglage: Interdit, 2 minutes, 10 minutes, 30 minutes.

● Réglage d'enregistrement

Appuyez 'MODE' pour entrer dans l'état de réglage d'enregistrement: 800Hz, 16000Hz, 48000Hz.

#### (4) Choix de langue

Appuyez 'MODE' pour entrer dans la function de choix de langue: Appuyez "NEXT/PREV" pour choisir.

**(5)Naviguer**

Choisissez 'BROWSE' dans le menu principal, appuyez sur 'MODE' pour y accéder.

Dans l'état de lecture (play), appuyez légèrement sur 'MODE' pour entrer à l'interface de navigation de chanson.

Appuyez sur 'PREV/NEXT', vous pouvez choisir ce que vous aimez. Appuyez sur 'MODE' pour confirmer et appuyez 'PLAY' pour entrer dans l'état de lecture (play).

**(6) CD-line in**

Sélectionnez le CD-line in sous le menu principal. Appuyez sur 'MODE' pour y accéder.

CD line-in a besoin du câble line-in pour relier le lecteur MP3 avec la production.

Utilisez le câble line-in pour relier le lecteur MP3 avec la production, entrez au CD line-in sous le menu principal. Appuyez ensuite sur le bouton 'MODE' pour commencer l'enregistrement, et appuyez sur 'A/B' POUR arrêter le line-in. Il créera le fichier L001 automatiquement.

Attention : au mode 'music', appuyez sur 'A/B' pour quitter lord de la lecture de fichier d'enregistrement.

**(7) Supprimer**

Choisissez DELETE dans le menu principal, et appuyez sur MODE pour entrer

● Appuyez 'MODE' pour entrer au menu 'delete', appuyez 'NEXT/PREV' pour sélectionner la chanson ce que vous voulez supprimer, appuyez sur 'VOL\_/VOLE+' pour quitter. S'il n' y a pas aucun fichier de son, vous ne pouvez pas supprimer le son.

Attention : Si un message FAILED (échoué) est apparu quand vous allez supprimer la chanson, cela signifie que le dossier est READ ONLY (lu seulement).

Vous devez donc d'abord supprimer READ ONLY et télécharger le dossier dans le lecteur pour supprimer.

#### **(8) A propos de**

Choisissez ABOUT dans le menu principal, appuyez sur MODE pour y accéder; Vous pouvez voir l'édition du matériel, la capacité de mémoire et l'espace restant.

#### **(9)Quitter**

Sous le mode normal, sélectionnez le bouton 'Exit' par 'NEXT/PRV'

### **6. Fonction USB**

Pour débrouiller le document par le PC, (fonder le fichier / le dossier de fichier, amender le nom de fichier / supprimer le fichier/copier le fichier/soumettre le fichier) et sauter le disque, formater le disque

Insérez à la connexion USB dans le PC, le système entrera automatiquement dans le mode d'USB

1.1IN USB fois d'espace, appuyez sur 'MODE' pour entrer dans le mode 'MUSIC', à ce moment-la, la puissance est offerte par USB. Quand le MP3 relie à l'ordinateur, il ne peut pas entrer dans l'état de 'play'

Quand vous retirez le USB, attention:retirez dans la direction de milieu de niveau selon la pointe de flèche, sinon, il fera votre USB mal.

### **7. Bouton HOLD**

7.1 Autre fonction

●Supporter la fonction de sauvegarde dans l'état de fermeture, quand vous reprenez, il montrera le dernier travail

Les etapes de formatage: relies votre MP3 au PC, cliquez la disque represente votre MP3, et le faites formater ensuite.

( ATTENTION: Le type est FAT, toutes les infomations dans le lecteur seront perdues apèrs le formatage, donc faites bien attention).

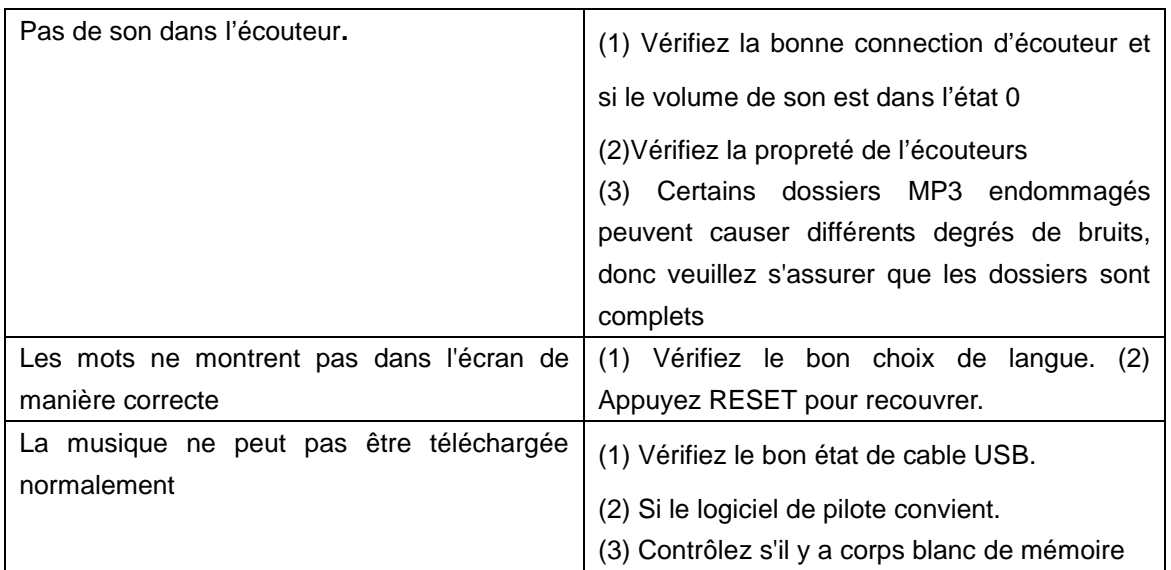

#### **8. Question et reponses**

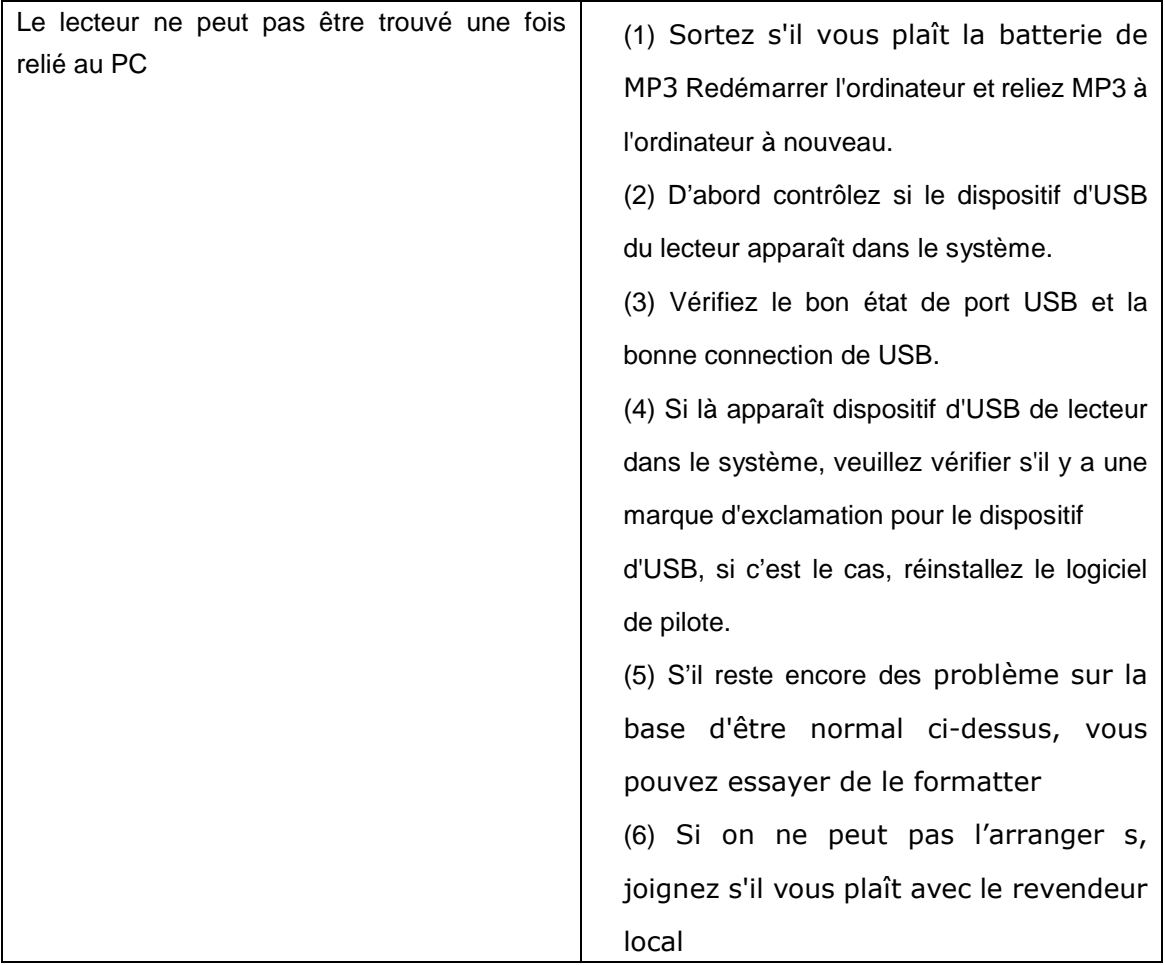

### **9. Annexes**

Si certains lyrics ne peuvent pas être téléchargé ou trouvés sur internet, vous pouvez les éditer vous même en suivant les stapes:

(1) Allez sur company website pour télécharger l'outil d'édition de lyrics " Lyrics Power ".

(2) S'il n'y a pas de logiciel "Winamp" dans votre PC, téléchargez un.

(3) Ouvrez le logiciel pour éditer, les procédures à suivre sont les suivantes:

# **10. Normes techniques**

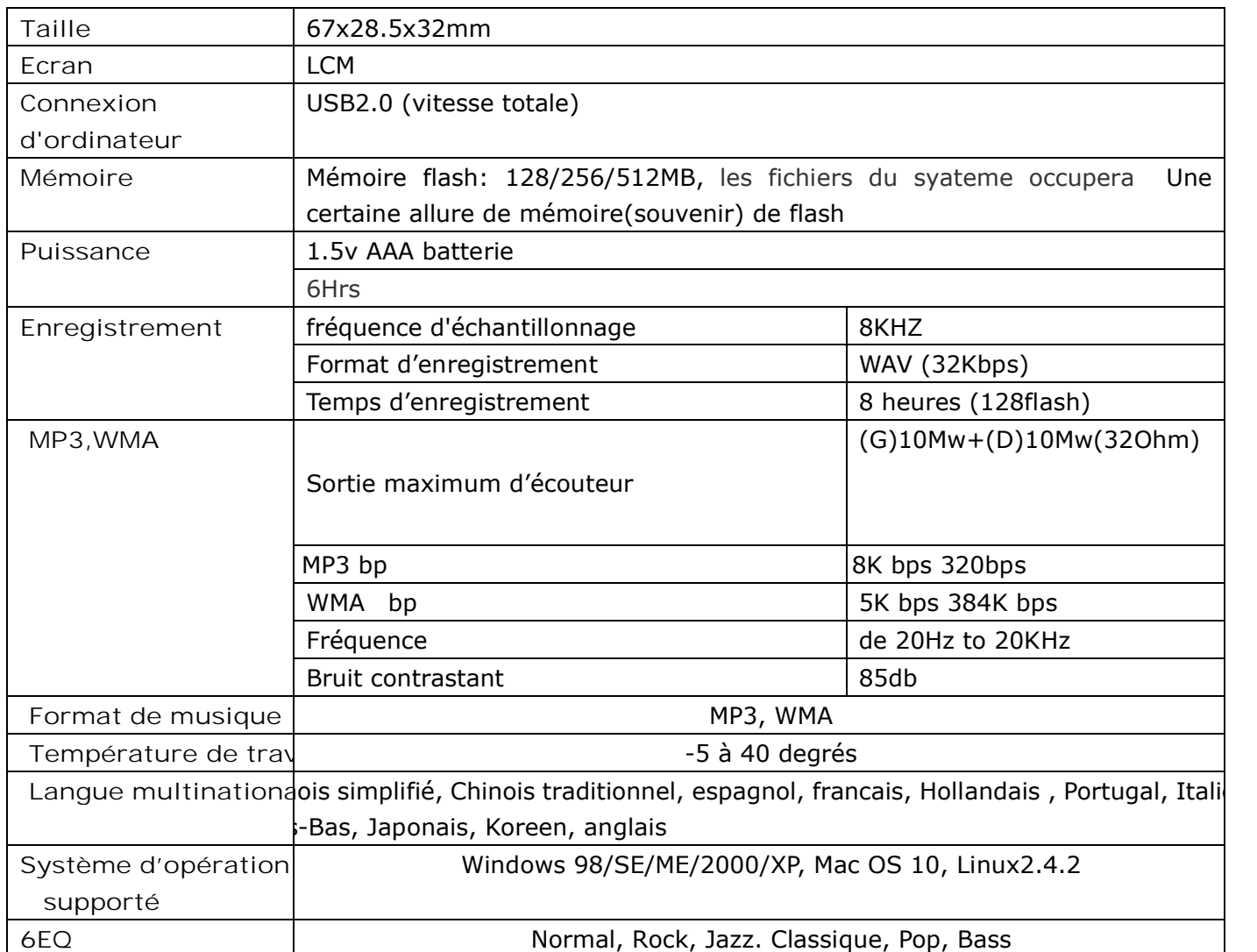